Owner's Guide Brugervejledning Bedienungsanleitung Gebruikershandleiding Guía del usuario Käyttöohje Notice d'utilisation Manuale di istruzioni Kezelési útmutató Brukerveiledning Podręcznik użytkownika Manual do Proprietário Bruksanvisning คู่มือผู้ใช้ 사용자 안내서 用户指南 使用者指南 取扱説明書 دلبل المالك

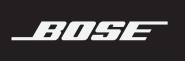

# SOUNDTOUCH<sup>®</sup> SA-5 AMPLIFIER

#### 請閱讀並保管好所有安全和使用指示。

- 1. 閱讀這些指示。
- 2. 保留這些指示。
- 3. 注意所有警告。
- 4. 請遵守所有指示。
- 5. 不要在水邊使用此裝置。
- 6. 只能用乾布清潔。
- 7. 請勿堵塞任何通風口。請按照製造商的指示安裝。
- 8. 請勿在熱源附近安裝,如暖氣片、熱調節裝置、火爐或可發熱的其他裝置(包括擴音器)。
- 9. 防止踩踏或擠壓電源線,尤其是插頭、電源插座以及裝置上的出口位置。
- 10. 只能使用製造商指定的附件/配件。
- 11. 在雷雨天氣或者如果長時間不使用,請拔下裝置插頭。
- 12. 請向合格的維修人員諮詢。如果本裝置在任何方面受到損壞均需執行維修,例如電源線或插 頭受捐;液體濺入或物體落入裝置內;本裝置受淋或受潮、不能正常工作或跌落。

#### 警告/小心

等邊三角形內的箭頭狀電閃標誌警示使用者,系統外殼內存在未絕緣的危險電壓,它可能 足以構成電擊危險。

等邊三角形內的感歎號標誌警示使用者,本使用者指南中有相應的重要操作和維護說明。

包含小部件,可能導致窒息危險。不適合 3 歲以下的兒童使用。

- •為減少著火或電擊的危險,請勿使本產品受淋或受潮。
- 本產品不得受液體淋濺或噴灑,不得將裝有液體的物體(如花瓶等)置於本產品上或本產品附 近。如同任何電子產品,謹防將液體濺入本產品的任何部分。液體可能導致故障和/或火災。
- 請勿將任何明火火源(如點燃的蠟燭)置於本裝置上或靠沂本裝置。
- 必須在室內使用本產品。在室外、旅遊汽車或船舶上使用本產品均不符合本產品的設計或測試 初衷。
- 請勿改裝本系統或配件。未經授權的改裝可能會對安全性、合規性和系統效能造成負面影響。

#### 注意:

- 如果將雷源插頭或裝置腦結器作為斷路裝置,則此類斷路裝置應保持可以隨時恢復工作狀態。
- 產品標籤位於產品底部。
- 請參考本地建築規範為您的應用選擇合適的接線類型。
- 未經 Bose Corporation 明確批准,擅自變更或修改本裝置會使使用者運行本裝置的權利失效。
- 本產品操作溫度範圍為 32° F ~ 104° F (0° C ~ 40° C)。

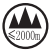

仅适用于 2000m 以下地区安全使用

僅適用於 2000 m 以下地區安全使用。

此標誌表示本產品不得作為生活垃圾丟棄,必須送至相關回收部門循環利用。適當的處理 和回收有助於保護自然資源、人類健康以及自然環境。想了解更多有關本產品的處理和回 ——` 收資訊,請與當地民政部門、廢棄物處理服務機構或售出本產品的商店連絡。

#### 有關可產生電子噪音的產品的資訊

本裝置已經過測試,符合 FCC 規則第 15 部分有關 B 類數位裝置的各項限制。這些限制性規定旨在 防範安裝在住宅中的裝置產生有害干擾。本裝置產生、使用並可能輻射無線射頻能量,如果不按 照指示安裝和使用,則可能會對無線電通訊造成有害干擾。然而,按照指示安裝並不能保證某些 安裝不會發生干擾。如果本裝置確實對無線電或電視接收造成有害干擾(可透過關閉和開啟本裝 置來確定),使用者可嘗試採取以下一種或多種措施來糾正干擾:

• 調整接收天線的方向或位置。

- 增大本裝置和接收器的間距。
- 將本裝置和接收器電源線插入不同線路上的插座。
- 請諮詢經銷商或有經驗的無線電/電視技術人員以獲得協助。

本設備運行於 5150 至 5250 MHz 波段時只能在室內使用,否則可能會對同通道行動衛星系統產生有 害干擾。

#### 重要美國和加拿大合規資訊

本裝置符合 FCC 規則第 15 部分規定和加拿大工業免許可證 RSS 標準。本裝置工作時應滿足下列兩 種情形: (1) 本裝置不會造成有害干擾 (2) 本裝置必須承受任何接收到的干擾,包括造成裝置工作 不正常的干擾。

本裝置符合為失控環境闡明的 FCC 和加拿大工業輻射限制。您在安裝和操作本裝置時,身體應距 離輻射體至少 20 cm。

本裝置不能與其他天線或發射器位於同一地點或與這些裝置一起使用。

這些裝置符合加拿大工業免許可證 RSS 標準。

此 B 類數位裝置符合加拿大 ICES-003 規範。

#### **CAN ICES-3 (B)/NMB-3(B)**

 Bose Corporation 在此聲明本產品嚴格遵守2014/53/EU 指令和其他所有歐盟指令要求中的基本 要求和其他相關規定。您可以從以下位置找到完整的符合聲明:www.Bose.com/compliance

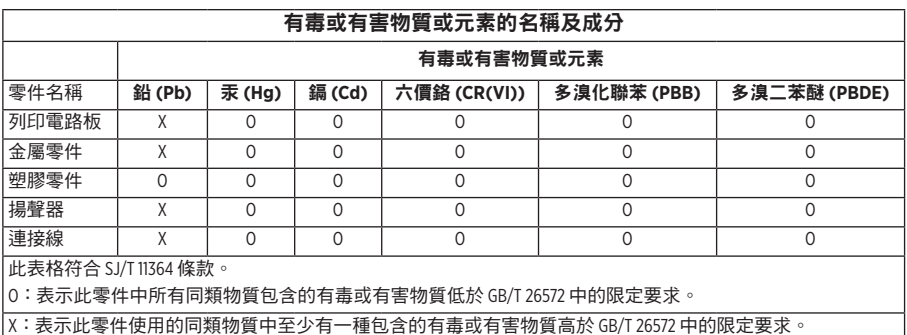

-------------------------------

#### 請填寫以下內容,留作記錄

序號和型號位於產品的背面或底部。

序號: \_\_\_\_\_\_\_\_\_\_\_\_\_\_\_\_\_\_\_\_\_\_\_\_\_\_\_\_\_\_\_\_\_\_\_\_\_\_\_\_\_\_\_\_\_\_\_\_\_\_\_\_\_\_\_\_\_\_\_\_\_\_\_\_\_\_\_\_\_\_\_\_\_\_\_

型號: \_\_\_\_\_\_\_\_\_\_\_\_\_\_\_\_\_\_\_\_\_\_\_\_\_\_\_\_\_\_\_\_\_\_\_\_\_\_\_\_\_\_\_\_\_\_\_\_\_\_\_\_\_\_\_\_\_\_\_\_\_\_\_\_\_\_\_\_\_\_\_\_\_\_\_

請將收據連同使用者指南儲存在一起。現在是註冊您的 Bose 產品的好機會。 您可以到 http://global.Bose.com/register 輕鬆完成註冊。

生產日期:序號中第八位數字表示生產年份;「6」表示 2006 年或 2016 年。

- 中國進口商:Bose 電子(上海)有限公司,中國 ( 上海 ) 自由貿易試驗區,日櫻北路 353 號, 9 號廠房 C 部
- 歐洲進口商: Bose Products B.V., Gorslaan 60, 1441 RG Purmerend, The Netherlands
- 台灣進口商: Bose 台灣分公司,台灣 104 台北市民生東路三段 10 號, 9F-A1, 台灣 電話號碼: 886 2 2514 7977
- 墨西哥進口商: Bose de México, S. de R.L. de C.V., Paseo de las Palmas 405-204, Lomas de Chapultepec, 11000 México, D.F 。電話: +5255 (5202) 3545

Amazon、Kindle、Fire 和所有相關徽標是 Amazon, Inc. 或其關係企業的商標。

Apple 和 Apple 徽標是 Apple Inc. 在美國及其他國家/地區的註冊商標。App Store 是 Apple Inc. 的服務標記。 Android、Google Play 和 Google Play 徽標是 Google Inc. 的商標。

Bluetooth® 文字標記和徽標是由 Bluetooth SIG, Inc. 所擁有的註冊商標, Bose Corporation 對上述標記的 任何使用都遵守許可規定。

本產品包含 iHeartRadio 服務。iHeartRadio 是 iHeartMedia, Inc. 的注冊商標。

SoundTouch 和無線符號設計是 Bose Corporation 在美國和其他國家/地區的注冊商標。

本產品採用了 Spotify 軟體,所需協力廠商授權見:www.spotify.com/connect/third-party-licenses Spotify 是 Spotify AB 的註冊商標。

Wi-Fi 是 Wi-Fi Alliance® 的註冊商標。

Bose 製造商電話號碼: 1-877-230-5639

©2017 Bose Corporation。未經預先書面批准,不得複製、修改、發行或以其他方式使用本指南之任 何部分。

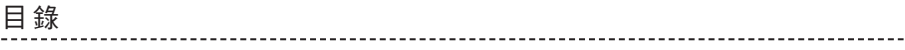

### 包裝箱內含物

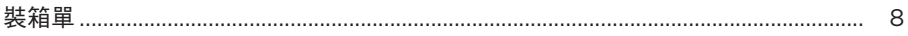

### 初始設定

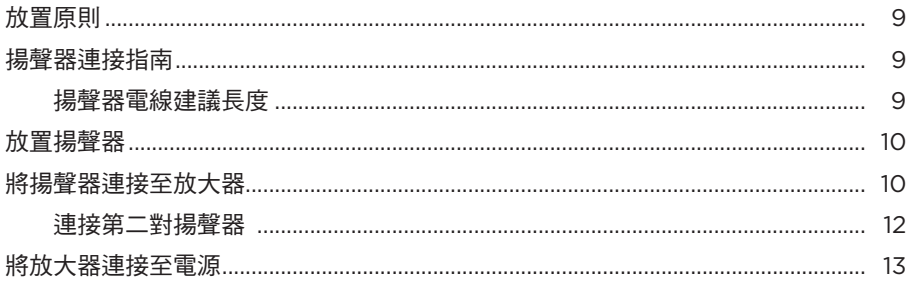

### SoundTouch<sup>®</sup> 應用程式設定

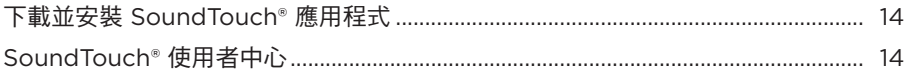

### 現有 SoundTouch<sup>®</sup> 使用者

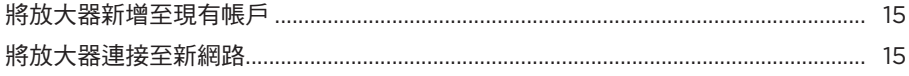

### 個人化預設

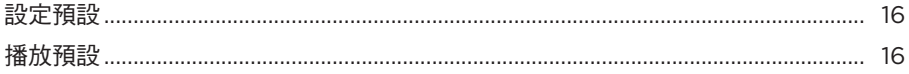

### Bluetooth<sup>®</sup>技術

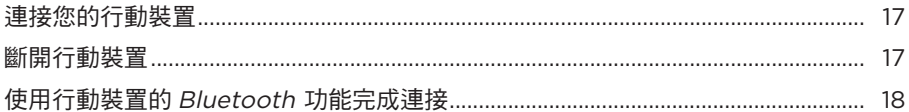

### 放大器組件

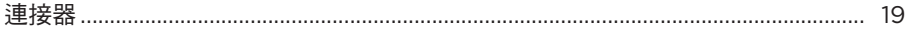

### 有線連接

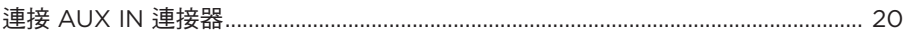

### Wi-Fi<sup>®</sup> 指示燈

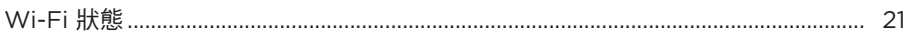

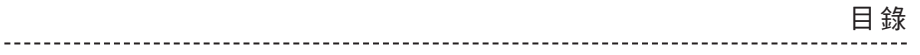

### 進階功能

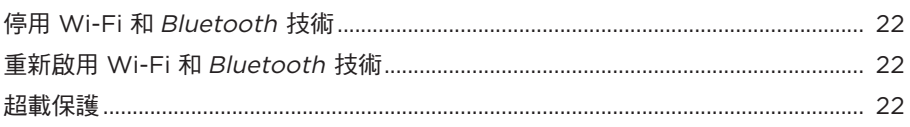

### 維護與保養

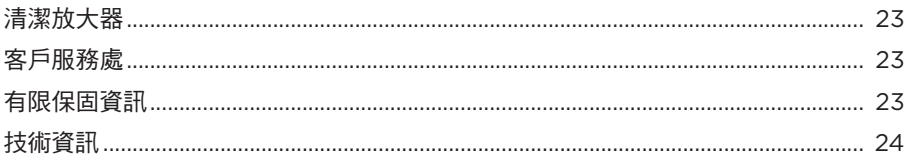

### 疑難排解

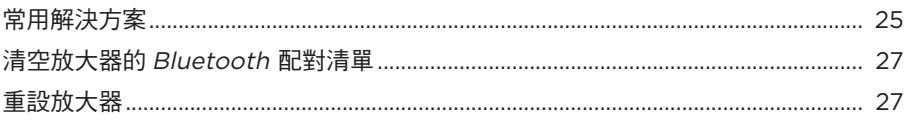

### 壁掛式安裝

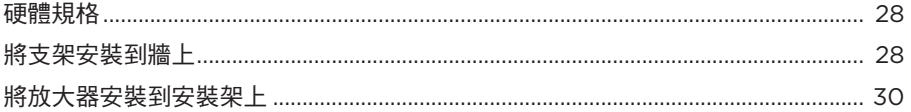

### 附錄:電腦設定

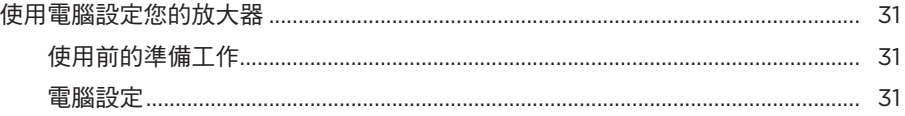

<span id="page-7-0"></span>裝箱單

小心地拆開包裝箱並確認是否含有以下零部件。

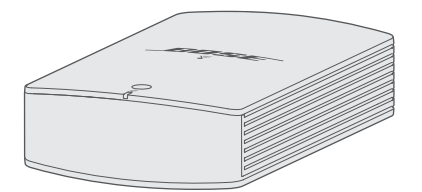

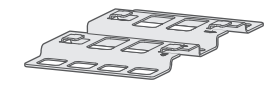

SoundTouch® SA-5 放大器 インストリック 安裝架

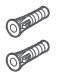

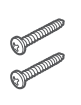

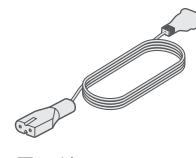

錨釘 (2) 螺絲 (2) 電源線 \*

\* 可能隨附多條電源線。請使用適用於您所在地區的電源線。

注意: 如果放大器部分損壞,請勿使用。請立即連絡 Bose® 授權經銷商,或連絡 Bose 客戶服務處。請造訪: global.Bose.com/Support/SA5 以獲取聯絡資訊。

# <span id="page-8-0"></span>放置原則

為了避免干擾,應使其他無線設備遠離放大器 0.3 - 0.9 m。

- 請在室內安裝放大器。
- 確保附近有交流(市電)插座。
- 將放大器放到架子上或安裝到牆上。
- 為了實現最佳效能,放大器應放置在通風良好的地方。

#### 小心:

- 將放大器放置在最高環境溫度不高於 104°F (40°C) 的區域。
- 在周圍預留至少 75 mm 的通風空間。
- 請勿將放大器放在完全封閉的區域。否則可能影響效能。
- 切勿堆疊放置放大器。如果使用多個放大器,請將其並排放置。

注意: 要在牆壁上安裝放大器,請參閱第 [28](#page-27-1) 百。

## 揚聲器連接指南

- 僅可使用未通電的揚聲器。切勿連接任何品牌或型號的通電揚聲器。否則可能會損 壞裝置。
- 一對揚聲器各需要最少 4 歐姆。
- 兩對揚聲器各需要最少 8 歐姆。

### 揚聲器電線建議長度

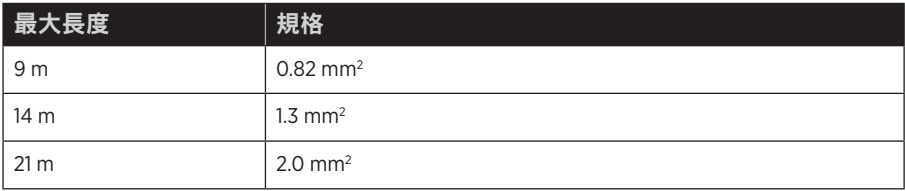

## <span id="page-9-0"></span>放置揚聲器

先將揚聲器放到其永久位置,然後再將揚聲器線連接至放大器。

## <span id="page-9-1"></span>將揚聲器連接至放大器

擺放好揚聲器後,將揚聲器線連接至放大器。 揚聲器線由兩根絕緣電線組成:

- 有標記(條紋、凸紋或彩色)的線連接至正極 (+) 端子。
- 普通線連接至負 (–) 極。

在連接揚聲器之前,確保放大器已從交流(市電)電源中拔出。

1. 將接線端子 A 從 **SPEAKERS OUT**(揚聲器輸出)連接器上拆除。

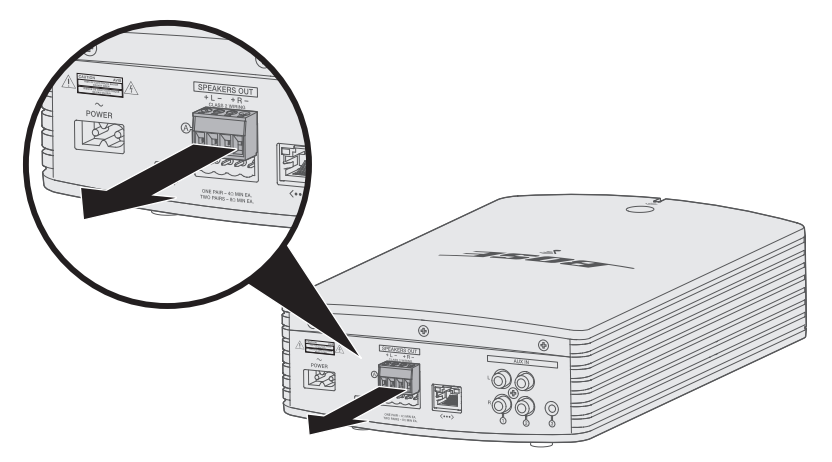

- 2. 將揚聲器線連接至接線端子 A:
	- A. 將左揚聲器有標記的線插入 **+ L** 正極端子,無標記線插入 **L** 負極端子。
	- B. 將右揚聲器有標記的線插入 **+ R** 正極端子,無標記線插入 **R** 負極端子。

3. 使用小型平頭螺絲刀順時針擰緊端子上的螺絲以固定線纜。

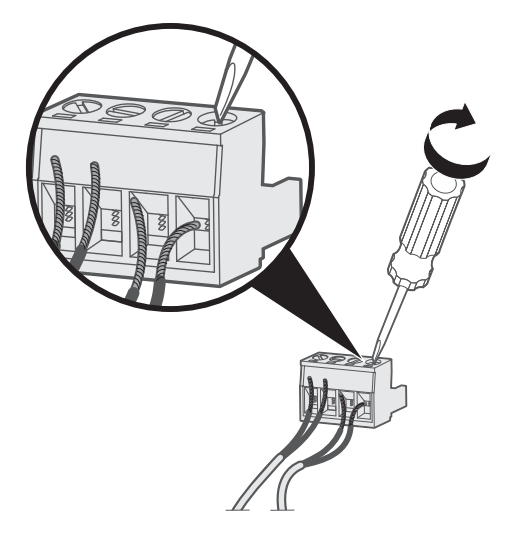

4. 將接線端子連接器重新插入 **SPEAKERS OUT**(揚聲器輸出)連接器。

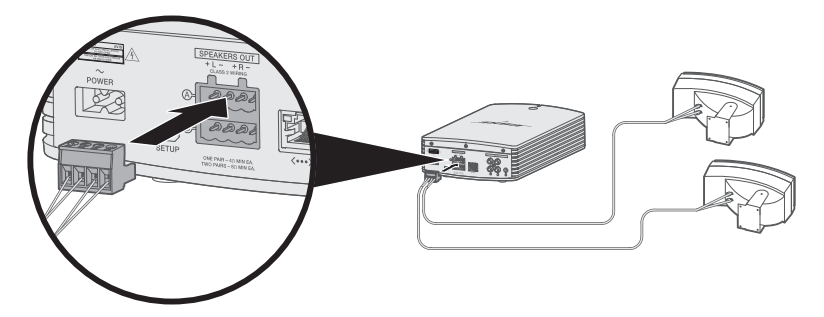

- 5. 按照無源揚聲器的操作指示將揚聲器線的另一端連接至揚聲器。
	- 提示: 使用矽填隙材料 (如 RTV 膠黏劑,可在五金店購買)保護室外揚聲器連接 的所有接線。

<span id="page-11-0"></span>初始設定

### 連接第二對揚聲器

您可將兩對揚聲器連接至放大器以在寬廣的區域提供飽滿的聲音或在不同的房間播放 相同的音訊。

要連接第二對揚聲器,請使用接線端子 B 並重複第 10 [頁上的「將揚聲器連接至放](#page-9-1) [大器」](#page-9-1)中的步驟 1 - 5。

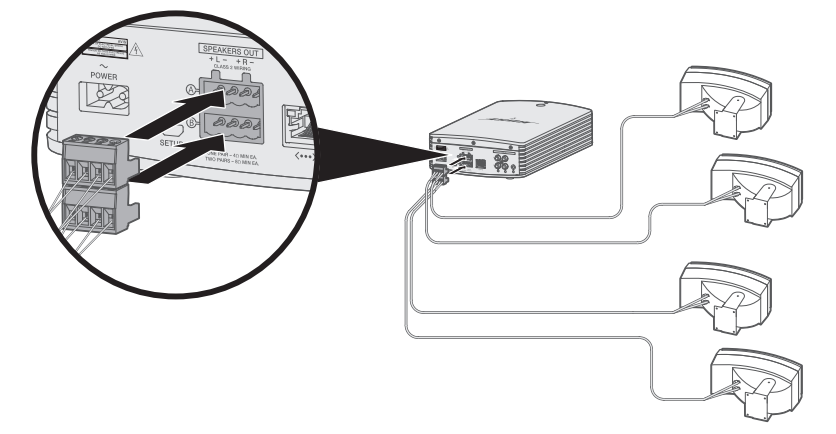

# <span id="page-12-0"></span>將放大器連接至電源

將揚聲器電線連接至放大器後將放大器連接至電源。

1. 將電源線插入放大器上的  $\sim$   $\sim$   $\sim$  rower ( 電源 ) 連接器。

2. 將電源線的另一端插入交流電源插座。

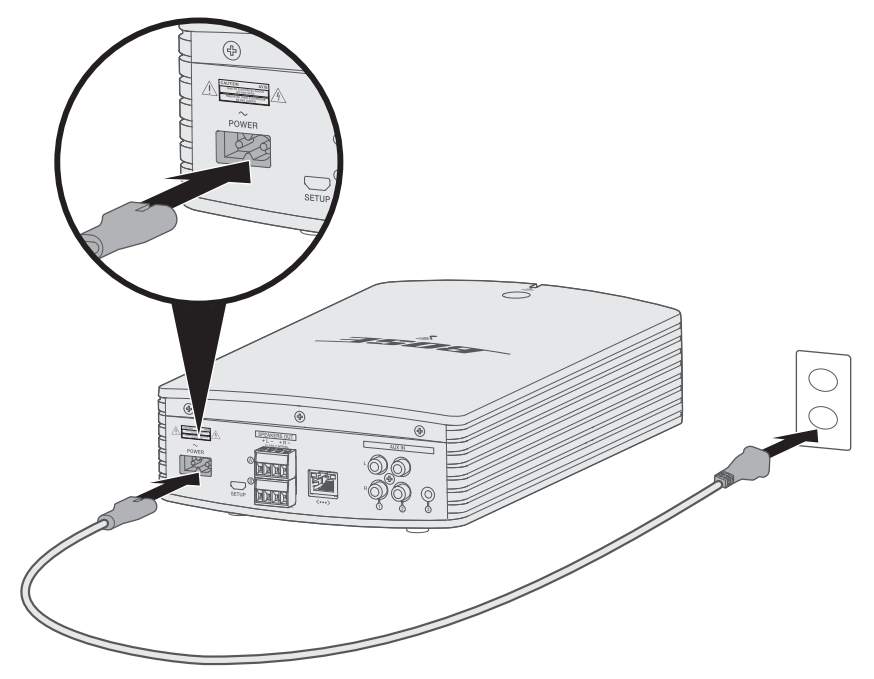

### <span id="page-13-0"></span>SOUNDTOUCH ® 應用程式設定

SoundTouch® 應用程式讓您能夠使用智慧型手機、平板電腦或電腦設定和控制 SoundTouch®。使用此應用程式,您的智慧型裝置可以用作放大器的一個遙控器。

在應用程式中,您可管理 SoundTouch® 設定、新增音樂服務、搜尋本地和全域網際網 路廣播電台、設定和變更預設以及以流式傳輸音樂。新功能將定期新增。

注意: 如果已經為另一揚聲器設定了 SoundTouch®,則請參閱第 [15](#page-14-1) 頁。

## 下載並安裝 **SoundTouch®** 應用程式

在您的智慧型手機或平板電腦上,下載 Bose® SoundTouch® 應用程式。

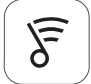

### Sound Touch<sup>®</sup> app

- **Apple** 使用者:從 App Store 下載
- **Android™** 使用者:從 Google Play™ 商店下載
- **Amazon Kindle Fire** 使用者:從 Amazon Appstore 下載

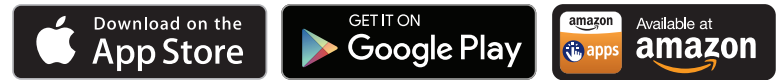

按照應用程式中的指示來完成設定,包括新增放大器至 Wi-Fi 網路、建立 SoundTouch® 帳戶、新增音樂庫和使用音樂服務。

注意: 關於使用電腦執行設定的說明,請參見第 [31](#page-30-1) 百。

提示: 在您的家庭 Wi-Fi 網路中設定好放大器之後,即可從同一網路的任意一台智慧 型手機或平板電腦上控制此系統。下載 SoundTouch® 應用程式至智慧型裝置 上。必須為所有連接放大器的裝置使用同一 SoundTouch® 帳戶。

## **SoundTouch®** 使用者中心

#### **global.Bose.com/Support/SA5**

您可以透過該網站造訪使用者支援中心,其中包括使用者手冊、文章、提示、教程、 視訊庫以及使用者社區,您可以在其中貼出問題和回答。

## <span id="page-14-1"></span><span id="page-14-0"></span>將放大器新增至現有帳戶

如果已經在另一個揚聲器上設定了 SoundTouch®,則無需再次下載 SoundTouch® 應用 程式。

在應用程式中,選取 **>** 設定 **>** 新增或重新連接揚聲器。

應用程式將幫助您完成設定。

## <span id="page-14-2"></span>將放大器連接至新網路

如果您的網路資訊發生變化,將放大器新增至您的新網路。要進行這一操作,可以將 放大器調到設定模式。

1. 在應用程式中,選取 **三 > 設定 > 揚聲器設定**並選取放大器。

2. 選取 **CONNECT SPEAKER**(連接揚聲器)。

應用程式將幫助您完成設定。

<span id="page-15-0"></span>您可以將六個預設值個人化為音樂庫中最喜歡的以流式傳輸音樂服務、電台、播放清 單、藝術家、專輯或歌曲。您可以輕觸一下 SoundTouch® 應用程式上的一個按鈕以隨 時存取音樂。

在使用預設之前,請注意以下事項:

- 您可以透過應用程式和遙控器設定預設。
- 如果預設訊號源為您的音樂庫,請確保存儲音樂庫的電腦處於打開狀態並與 SoundTouch® 放大器連接至相同的網路。
- 您無法在Bluetooth 模式或 AUX 模式下設定預設。

## 設定預設

- 1. 使用應用程式以流式傳輸音樂。
- 2. 播放音樂時,按住應用中的一個預設。

## 播放預設

完成個人化預設後,在應用中按下一個預設進行播放。

<span id="page-16-0"></span>使用 Bluetooth 無線技術可以將音樂從啟用 Bluetooth 的智慧手機、平板電腦、電腦或 其他裝置以流式傳輸至揚聲器。要從行動裝置以流式傳輸音樂,必須先將行動裝置連 接至您的放大器。

# <span id="page-16-1"></span>連接您的行動裝置

- 1. 在應用中,從裝置託盤中選取放大器。
- 2. 選取 Bluetooth  $\frac{1}{8}$ 。
- 3. 選取 **CONNECT**(連接)。
- 4. 從行動裝置清單中選取您的 SoundTouch® 放大器。

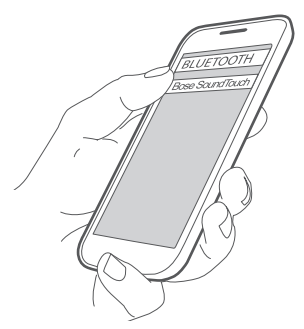

提示: 在 SoundTouch® 應用程式中查找您為放大器輸入的名稱。如果沒有為放大 器命名,將顯示預設名稱。

連接成功後,SoundTouch® 放大器的名稱在裝置清單中顯示為「已連接」。

## 斷開行動裝置

關閉行動裝置的Bluetooth 功能。

# <span id="page-17-0"></span>使用行動裝置的 **Bluetooth** 功能完成連接

----------------

1. 開啟行動裝置上的 Bluetooth 功能。

提示: Bluetooth 功能表通常在「設定」功能表中。

2. 從行動裝置清單中選取您的放大器。

# <span id="page-18-0"></span>連接器

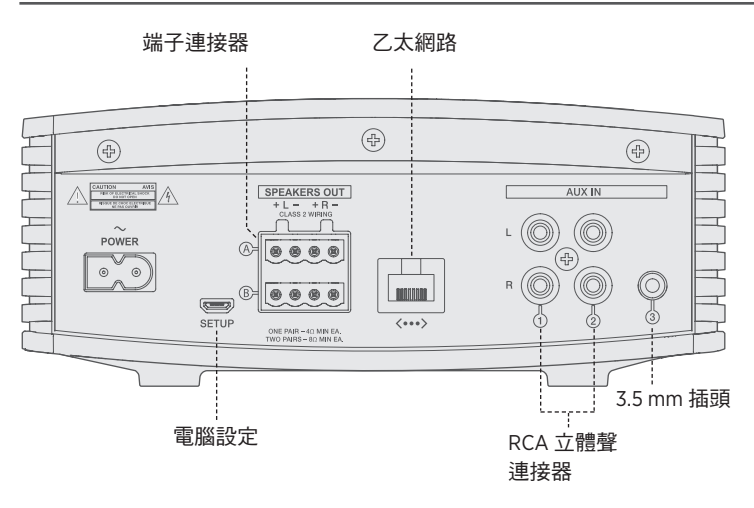

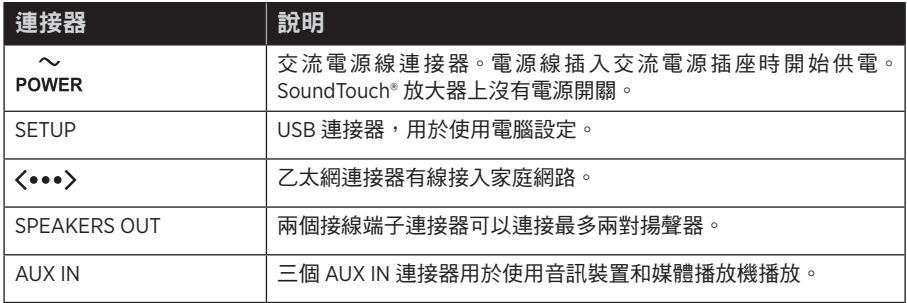

# <span id="page-19-0"></span>連接 **AUX IN** 連接器

可以將智慧型手機、平板電腦、電腦或其他類型音訊裝置的音訊輸出與放大器的 AUX IN (輔助輸入)連接器相連。放大器可插入 3.5 mm 插頭(未提供)或 RCA(紅白)插頭(未 提供)。

1. 使用立體聲連接線將音訊裝置與放大器的 AUX(輔助)連接器之一相連。

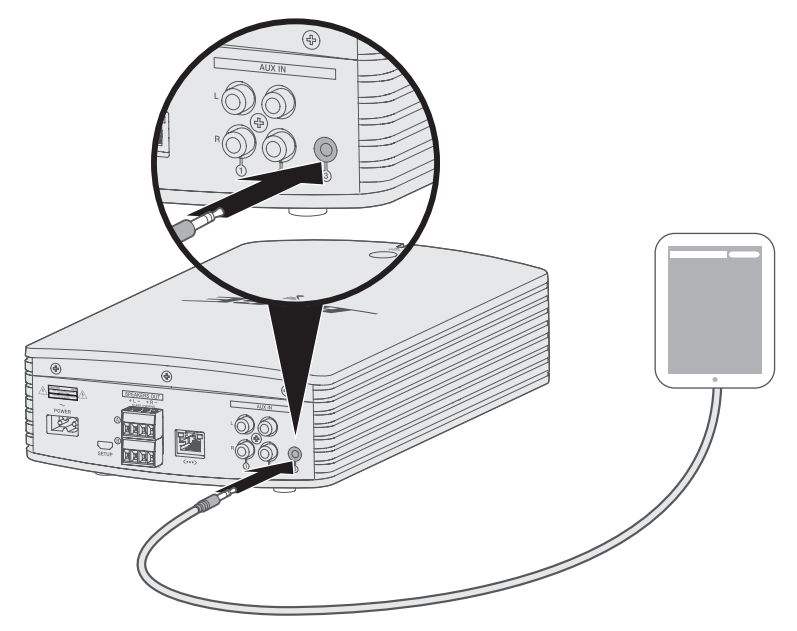

- 2. 在應用中,從裝置託盤中選取放大器。
- 3. 選取 **AUX**。
- 4. 選取 AUX 源以播放音樂。
- 5. 開始在行動裝置上播放音樂。

# <span id="page-20-1"></span><span id="page-20-0"></span>**Wi-Fi** 狀態

放大器前部的指示燈顯示 Wi-Fi 狀態。指示器下方的燈按照放大器的狀態閃爍。

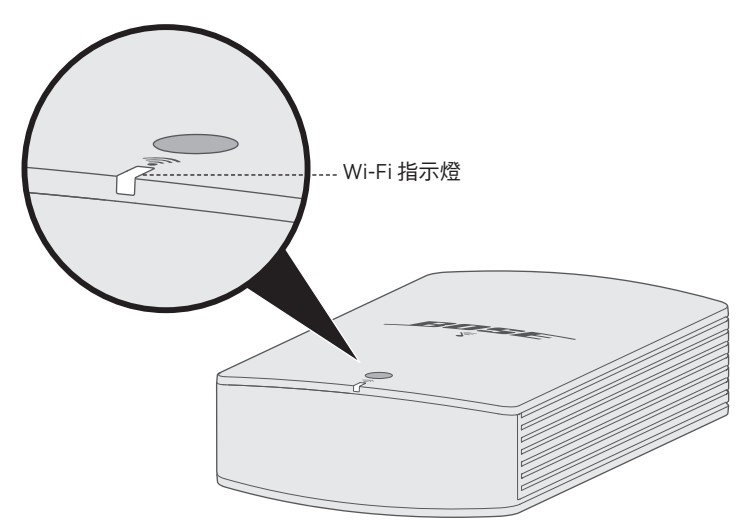

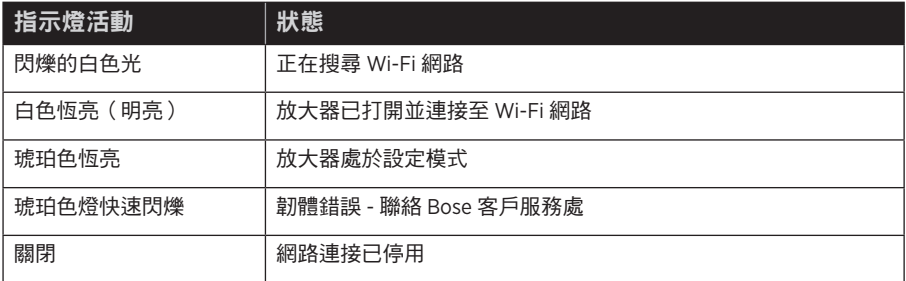

# <span id="page-21-0"></span>停用 **Wi-Fi** 和 **Bluetooth** 技術

停用 Wi-Fi 還會停用Bluetooth 功能。

1. 按住 **Control** 按鈕 8-10 秒。

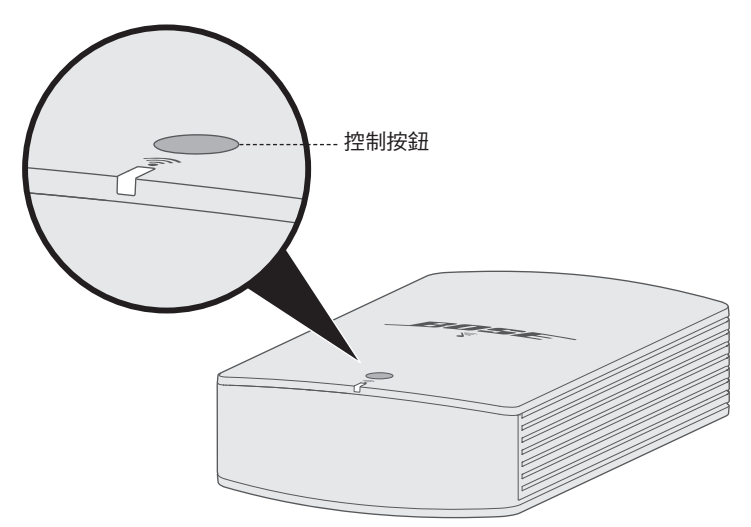

2. 當 Wi-Fi 指示燈關閉時,鬆開 **Control** 按鈕。

## 重新啟用 **Wi-Fi** 和 **Bluetooth** 技術

重新啟用 Wi-Fi 還會重新啟用Bluetooth 功能。

按住 **Control** 按鈕直到 Wi-Fi 指示燈打開(2 秒)。

## 超載保護

放大器的超載保護功能會自動降低最大功率輸出以避免放大器過熱。如果放大器長時 間播放高音量或者安裝在通風受限的位置,則可能發生這種情況。放大器冷卻後會自 動恢復完全的最高輸出。

# <span id="page-22-0"></span>清潔放大器

小心: 在清潔前應從交流電源插座斷開電源線。

- 使用柔軟的幹布清潔放大器的表面。
- 請勿在放大器附近使用任何噴霧劑。請勿使用任何溶劑、化學品或含酒精、氨水、 研磨劑的清潔劑。
- 請勿讓液體進入任何開口。
- 使用吸塵器的刷子清潔難以觸及的區域。

## 客戶服務處

關於放大器使用的更多幫助,請訪問:global.Bose.com/Support/SA5

# 有限保固資訊

您的放大器受有限的質保保護。包裝箱中隨附的保固卡上提供了有限保固的詳細內 容。有關如何註冊的說明,請參見產品保固卡。未執行註冊並不影響您的保固期權利。

本產品提供的保固資訊並不適用於澳大利亞或紐西蘭。有關澳大利亞和紐西蘭的保固 資訊,請瀏覽 www.bose.com.au/warranty 或 www.bose.co.nz/warranty。

# <span id="page-23-0"></span>技術資訊

### 尺寸和重量

- 18.4 cm 寬 x 30.0 cm 深 x 7.7 cm 高
- 1.5 kg

#### 電源等級

100-240V  $\sim$  50/60Hz, 400W

#### 輸入靈敏度

- 3.5 mm 輸入: 1Vrms
- RCA 輸入: 2Vrms

#### 訊噪比 **(S/N)**

>100 dB

#### 輸出功率(連續平均)

100W / 通道, 最低為 8 歐姆, 20 Hz 至 20 kHz, 不超過 0.6% THD。

#### 溫度範圍

32°F - 104°F (0°C - 40°C)

<span id="page-24-0"></span>如果放大器出現問題:

- 將放大器連接至交流(市電)電源。
- 牢固連接所以連接線和揚聲器線。
- 檢查 Wi-Fi 狀態指示燈的狀態(請參見第 [21](#page-20-1) 頁)。
- 使放大器和行動裝置遠離任何可能的干擾源(無線路由器、無線電話、電視、微波 爐等)。
- 將放大器放置到無線路由器或行動裝置的建議範圍內,以確保其能夠正常工作。

若無法解決問題,請參見下表了解常見問題的症狀和解決方法。若仍然無法解決問 題,請聯絡 Bose 客戶服務處。

## 常用解決方案

下表列出了常見問題的症狀和可能的解決方案。

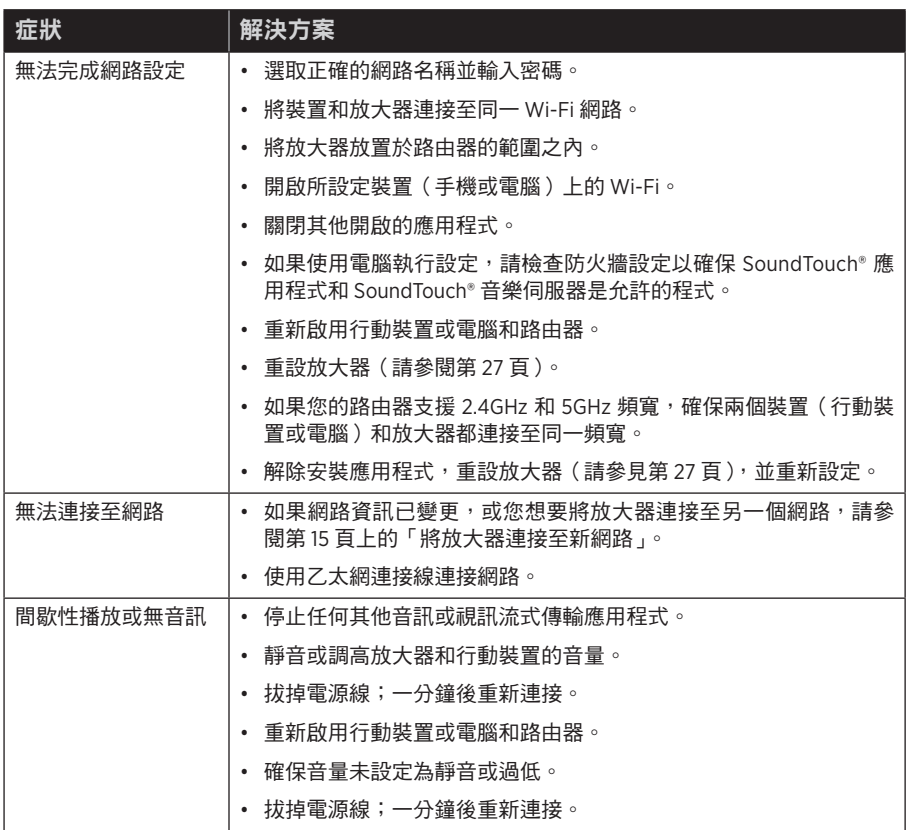

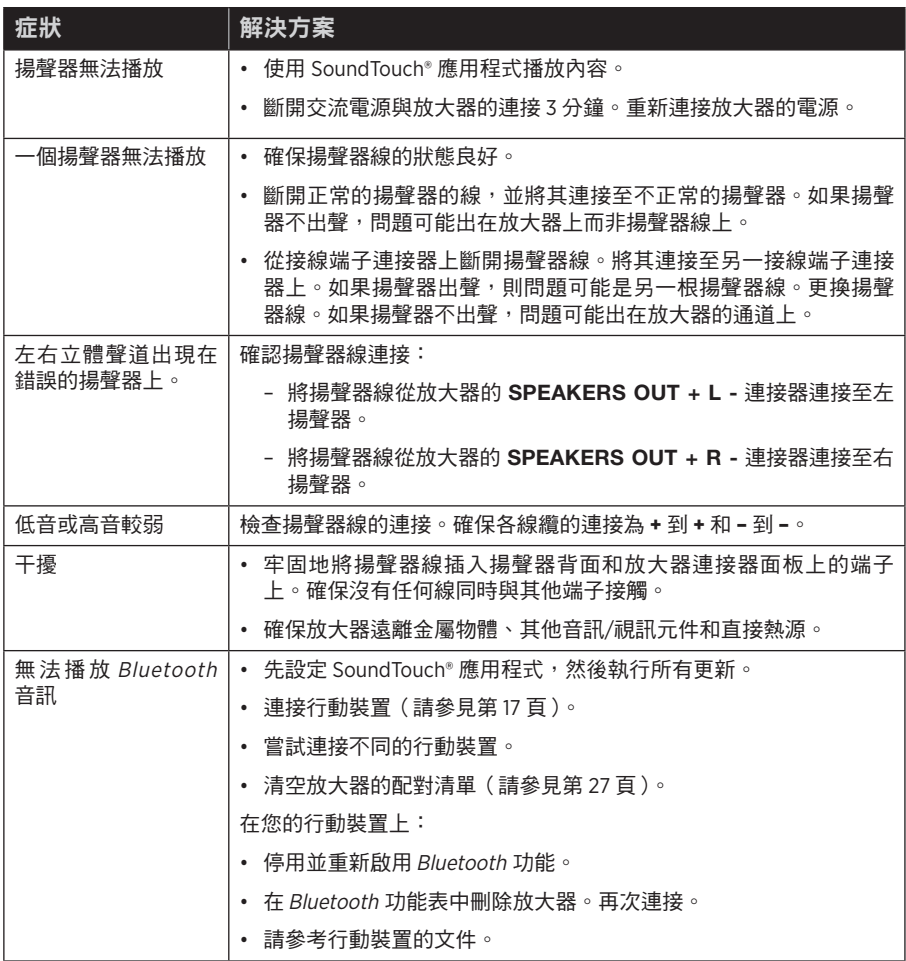

# <span id="page-26-2"></span><span id="page-26-0"></span>清空放大器的 **Bluetooth** 配對清單

- 1. 在應用程式中,選取 => 設定 > 揚聲器設定並選取放大器。
- <span id="page-26-1"></span>2. 開啟Bluetooth 功能表項目並清空配對清單。

# 重設放大器

恢復出廠設定會清除放大器的所有訊號源、音量和網路設定並將其恢復到原始出廠設定。

-------------------

除非您再次使用相同的帳戶設定放大器,否則雖然您的 SoundTouch® 帳戶和預設仍然 存在,但是不會與放大器關聯。

- 1. 拔下電源線。
- 2. 重新連接線時按住 **Control** 按鈕。
- 3. Wi-Fi 指示燈閃爍時釋放按鈕。

# <span id="page-27-1"></span><span id="page-27-0"></span>硬體規格

您可使用壁裝架和硬體將放大器安裝到牆壁上。

警告: 請勿安裝在不結實或有潛在危險的表面上,比如佈線或鋪設管道的地方。如果 您不確定如何安裝本支架,請連絡合格的專業安裝人員。確保支架安裝時遵循 當地建築規範。

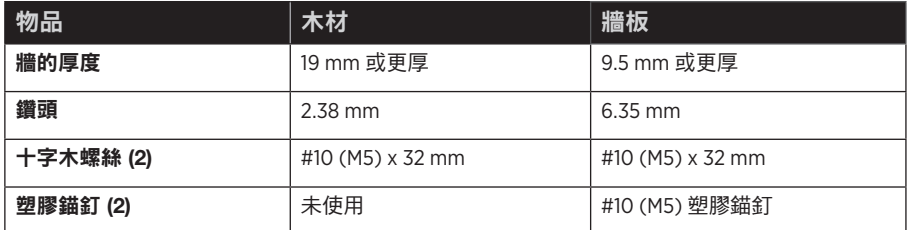

## 將支架安裝到牆上

使用安裝硬體將安裝架固定到牆上。

小心:

- 只能使用放大器自帶的安裝架將放大器安裝到牆上。
- 切勿將安裝架安裝到天花板上。
- 請勿將支架或放大器放置或安裝在任何熱源旁,比如火爐、暖氣片、熱調節裝置或 可產生熱量的其他設備(包括放大器)。此外,當在電視旁邊安裝時,請參見電視的 使用者指南以了解有關安裝的更多資訊。

1. 將安裝架放到牆上,使箭頭可見且朝上。

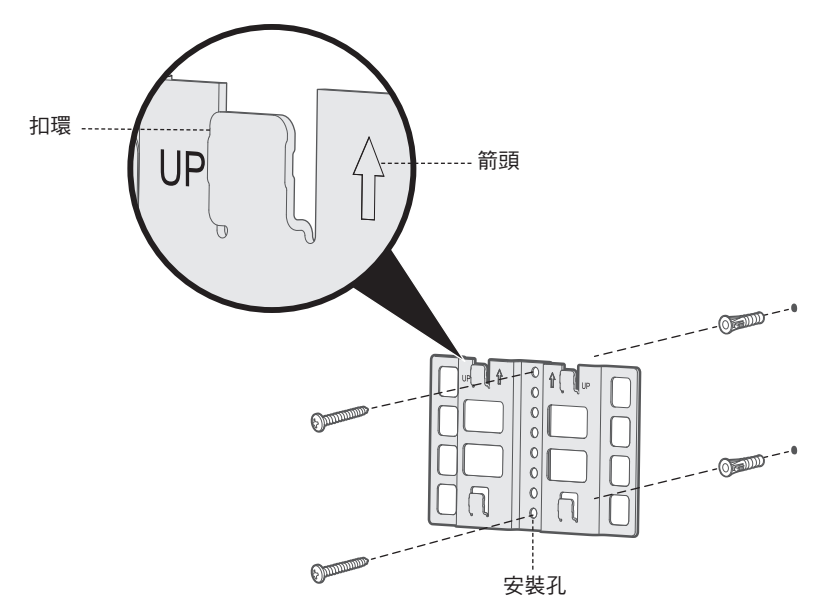

- 2. 通過安裝架的安裝孔在牆上標記頂部和底部安裝孔的位置。
- 3. 拆除安裝架。
- 4. 在牆上鑽兩個孔。
- 5. 將安裝架對準鑽的孔。

注意: 如果將安裝架安裝到牆板,您必須先將錨釘插入牆中,然後再安裝安裝架。

- 6. 如果滴用,插入錨紅
- 7. 插入並順時針擰緊螺絲。

# <span id="page-29-0"></span>將放大器安裝到安裝架上

您可垂直或水平地將放大器安裝到架子上。

- 切勿將放大器安裝到天花板上。
- 切勿使安裝的放大器的連接器面板位於底部。

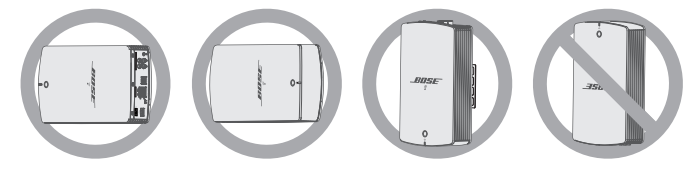

1. 將放大器後側的四個鎖閂對準架子上的四個翼片。

提示: 垂直安裝時,連接器面板必須在頂部。

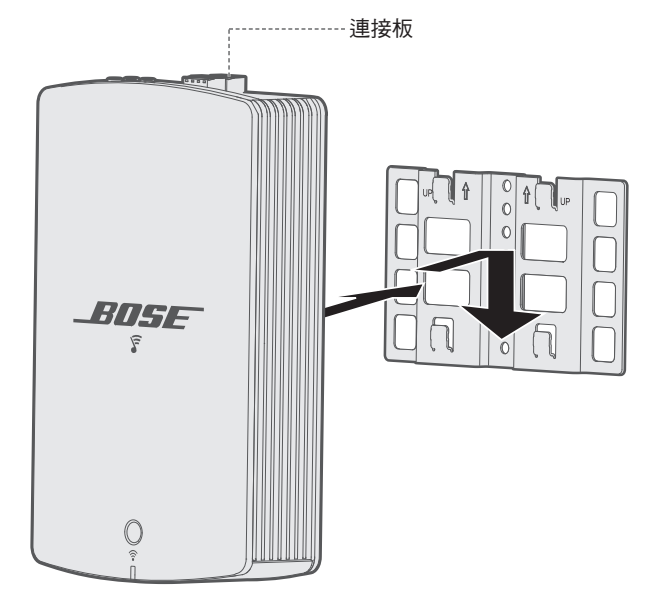

2. 輕輕向下推放大器到架子的翼片上,直到放大器卡到位。

# <span id="page-30-1"></span><span id="page-30-0"></span>使用電腦設定您的放大器

除智慧型手機或平板電腦之外還可以使用電腦來設定您的放大器。

### 使用前的準備工作

- 將您的放大器放在電腦旁邊。
- 確保電腦已連接至 Wi-Fi 網路。
- 準備一根 USB A 到 USB Micro B 連接線(未隨附)。

#### 注意:

- 行動裝置充電通常使用 USB A 到 USB Micro B 連接線。您也可以在當地電器商店 購買此連接線。如果您無法得到此連接線,請聯絡 Bose 客戶服務處。
- 放大器背面的 USB 連接器僅用於電腦設定。該 USB 連接器不能用於為智慧型手 機、平板電腦、類似裝置或放大器本身充電。

### 電腦設定

在設定定期間,應用程式提示您用 USB 連接線將電腦與放大器臨時相連。在應用程式 提示您連接連接線之前,不要連接 USB 連接線。

- 1. 將電源線插入交流電源插座中。
- 2. 在您的電腦上,開啟瀏覽器並轉到:

global.Bose.com/Support/SA5

提示: 使用存儲了音樂庫的電腦。

3. 下載並運行 SoundTouch® 應用程式。

應用程式將幫助您完成設定。

4. 設定完成後,從電腦和放大器斷開 USB 連接線。將您的放大器移到其永久性位置。

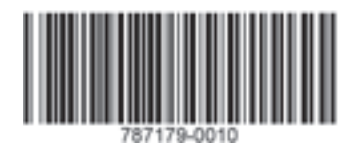

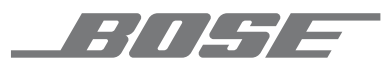

©2017 Bose Corporation, The Mountain, Framingham, MA 01701-9168 USA AM787179 Rev. 01